# **oauth-dropins Documentation**

*Release 1.9*

**Ryan Barrett**

**Mar 24, 2018**

### **Contents**

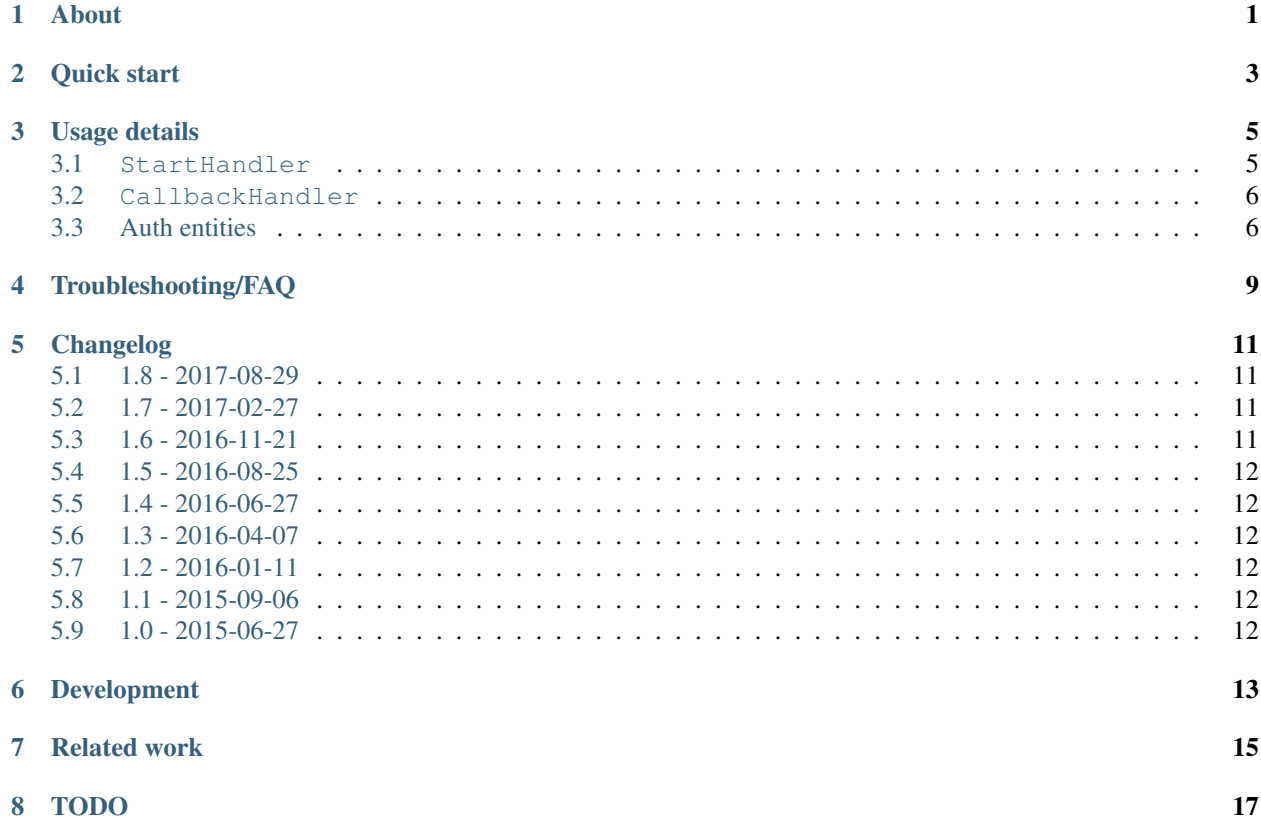

#### About

<span id="page-4-0"></span>This is a collection of drop-in [Google App Engine](https://appengine.google.com/) request handlers for the initial [OAuth](http://oauth.net/) client flows for many popular sites, including Blogger, Disqus, Dropbox, Facebook, Flickr, Google+, IndieAuth, Instagram, Medium, Tumblr, Twitter, and WordPress.com.

- [Available on PyPi.](https://pypi.python.org/pypi/oauth-dropins/) Install with pip install oauth-dropins.
- *[Click here for getting started docs.](#page-6-0)*
- [Click here for reference docs.](https://oauth-dropins.readthedocs.io/en/latest/source/oauth_dropins.html)
- A demo app is deployed at [oauth-dropins.appspot.com.](http://oauth-dropins.appspot.com/)

Requires either the [App Engine Python SDK](https://developers.google.com/appengine/downloads) or the [Google Cloud SDK](https://cloud.google.com/sdk/gcloud/) (aka gcloud) with the gcloud-appengine-python and gcloud-appengine-python-extras [components.](https://cloud.google.com/sdk/docs/components#additional_components) All other dependencies are handled by pip and enumerated in [requirements.txt.](https://github.com/snarfed/oauth-dropins/blob/master/requirements.txt) We recommend that you install with pip in a [virtualenv.](http://docs.python-guide.org/en/latest/dev/virtualenvs/) [App Engine details here.](https://cloud.google.com/appengine/docs/python/tools/libraries27#vendoring)

If you clone the repo directly or want to contribute, see *[Development](#page-16-0)* for setup instructions.

This software is released into the public domain. See LICENSE for details.

Quick start

<span id="page-6-0"></span>Here's a full example of using the Facebook drop-in.

- 1. Make sure you have either the [App Engine Python SDK](https://cloud.google.com/appengine/downloads#Google_App_Engine_SDK_for_Python) version 1.9.15 or later (for [vendor](https://cloud.google.com/appengine/docs/python/tools/libraries27#vendoring) support) or the [Google Cloud SDK](https://cloud.google.com/sdk/gcloud/) (aka gcloud) installed and on your \$PYTHONPATH, e.g. export PYTHONPATH=\$PYTHONPATH:/usr/local/google\_appengine. oauth-dropins's setup.py file needs it during installation.
- 2. Install oauth-dropins into a virtualenv somewhere your App Engine project's directory, e.g. local/:

```
source local/bin/activate
pip install oauth-dropins
```
3. Add this to the appengine\_config.py file in your project's root directory [\(background\)](https://cloud.google.com/appengine/docs/python/tools/libraries27#vendoring):

```
from google.appengine.ext import vendor
vendor.add('local')
from oauth_dropins.appengine_config import *
```
- 4. Put your [Facebook application's](https://developers.facebook.com/apps) ID and secret in two plain text files in your app's root directory, facebook\_app\_id and facebook\_app\_secret. (If you use git, you'll probably also want to add them to your .gitignore.)
- 5. Create a facebook\_oauth.py file with these contents:

```
from oauth_dropins import facebook
import webapp2
application = webapp2.WSGIApplication([
  ('/facebook/start_oauth', facebook.StartHandler.to('/facebook/oauth_callback')),
  ('/facebook/oauth_callback', facebook.CallbackHandler.to('/next'))]
```
6. Add these lines to app.yaml:

```
url: /facebook/(start_oauth|oauth_callback)
script: facebook_oauth.application
secure: always
```
Voila! Send your users to /facebook/start\_oauth when you want them to connect their Facebook account to your app, and when they're done, they'll be redirected to /next?access\_token=... in your app.

All of the sites provide the same API. To use a different one, just import the site module you want and follow the same steps. The filenames for app keys and secrets also differ by site; [appengine\\_config.py](https://github.com/snarfed/oauth-dropins/blob/master/oauth_dropins/appengine_config.py) has the full list.

#### Usage details

<span id="page-8-0"></span>There are three main parts to an OAuth drop-in: the initial redirect to the site itself, the redirect back to your app after the user approves or declines the request, and the datastore entity that stores the user's OAuth credentials and helps you use them. These are implemented by *[StartHandler](#page-8-1)*, *[CallbackHandler](#page-9-0)*, and *[auth entities](#page-9-1)*, respectively.

The request handlers are full [WSGI](http://wsgi.org/) applications and may be used in any Python web framework that supports WSGI [\(PEP 333\)](http://www.python.org/dev/peps/pep-0333/). Internally, they're implemented with [webapp2.](http://webapp-improved.appspot.com/)

#### <span id="page-8-1"></span>**3.1 StartHandler**

This HTTP request handler class redirects you to an OAuth-enabled site so it can ask the user to grant your app permission. It has two useful methods:

• to(callback\_path, scopes=None) is a factory method that returns a request handler class you can use in a WSGI application. The argument should be the path mapped to *[CallbackHandler](#page-9-0)* in your application. This also usually needs to match the callback URL in your app's configuration on the destination site.

If you want to add OAuth scopes beyond the default one(s) needed for login, you can pass them to the scopes kwarg as a string or sequence of strings, or include them in the scopes query parameter in the POST request body. This is currently supported with Facebook, Google+, Blogger, and Instagram.

Some of the sites that use OAuth 1 support alternatives. For Twitter, StartHandler.to takes an additional access\_type kwarg that may be read or write. It's passed through to Twitter [x\\_auth\\_access\\_type.](https://dev.twitter.com/docs/api/1/post/oauth/request_token) For Flickr, the start handler accepts a perms POST query parameter that may be read, write or delete; it's [passed through](https://www.flickr.com/services/api/auth.oauth.html#authorization) [to Flickr](https://www.flickr.com/services/api/auth.oauth.html#authorization) unchanged. (Flickr claims it's optional, but [sometimes breaks if it's not provided.\)](http://stackoverflow.com/questions/6517317/flickr-api-error-when-oauth)

• redirect\_url (state=None) returns the URL to redirect to at the destination site to initiate the OAuth flow. StartHandler will redirect here automatically if it's used in a WSGI application, but you can also instantiate it and call this manually if you want to control that redirect yourself:

```
class MyHandler(webapp2.RequestHandler):
 def get(self):
    ...
    handler_cls = facebook.StartHandler.to('/facebook/oauth_callback')
```
(continues on next page)

(continued from previous page)

```
handler = handler_cls(self.request, self.response)
self.redirect(handler.redirect_url())
```
However, this is *not* currently supported for Google+ and Blogger. Hopefully that will be fixed in the future.

#### <span id="page-9-0"></span>**3.2 CallbackHandler**

This class handles the HTTP redirect back to your app after the user has granted or declined permission. It also has two useful methods:

- to(callback\_path) is a factory method that returns a request handler class you can use in a WSGI application, similar to *[StartHandler](#page-8-1)*. The callback path is the path in your app that users should be redirected to after the OAuth flow is complete. It will include a state query parameter with the value provided by the StartHandler. It will also include an OAuth token in its query parameters, either access\_token for OAuth 2.0 or access\_token\_key and access\_token\_secret for OAuth 1.1. It will also include an auth\_entity query parameter with the string key of an *[auth entity](#page-9-1)* that has more data (and functionality) for the authenticated user. If the user declined the OAuth authorization request, the only query parameter besides state will be declined=true.
- finish(auth\_entity, state=None) is run in the initial callback request after the OAuth response has been processed. auth\_entity is the newly created auth entity for this connection, or None if the user declined the OAuth authorization request.

By default, finish redirects to the path you specified in  $to($ ), but you can subclass CallbackHandler and override it to run your own code inside the OAuth callback instead of redirecting:

```
class MyCallbackHandler(facebook.CallbackHandler):
 def finish(self, auth_entity, state=None):
   self.response.write('Hi %s, thanks for connecting your %s account.' %
        (auth_entity.user_display_name(), auth_entity.site_name()))
```
However, this is *not* currently supported for Google+ and Blogger. Hopefully that will be fixed in the future.

#### <span id="page-9-1"></span>**3.3 Auth entities**

Each site defines an App Engine datastore [ndb.Model class](https://developers.google.com/appengine/docs/python/datastore/entities#Python_Kinds_and_identifiers) that stores each user's OAuth credentials and other useful information, like their name and profile URL. The class name is of the form SiteAuth, e.g. FacebookAuth. Here are the useful methods:

- site\_name() returns the human-readable string name of the site, e.g. "Facebook".
- user\_display\_name() returns a human-readable string name for the user, e.g. "Ryan Barrett". This is usually their first name, full name, or username.
- access\_token() returns the OAuth access token. For OAuth 2 sites, this is a single string. For OAuth 1.1 sites (currently just Twitter, Tumblr, and Flickr), this is a (string key, string secret) tuple.

The following methods are optional. Auth entity classes usually implement at least one of them, but not all.

- api() returns a site-specific API object. This is usually a third party library dedicated to the site, e.g. [Tweepy](https://github.com/tweepy/tweepy) or [python-instagram.](https://github.com/Instagram/python-instagram) See the site class's docstring for details.
- urlopen(data=None, timeout=None) wraps urllib2.urlopen() and adds the OAuth credentials to the request. Use this for making direct HTTP request to a site's REST API. Some sites may provide get() instead, which wraps requests.get().

• http() returns an httplib2.Http instance that adds the OAuth credentials to requests.

#### Troubleshooting/FAQ

<span id="page-12-0"></span>1. If you get this error:

bash: ./bin/easy\_install: ...bad interpreter: No such file **or** directory

You've probably hit [this open virtualenv bug](https://github.com/pypa/virtualenv/issues/53) [\(fixed but not merged\)](https://github.com/pypa/virtualenv/issues/53): virtualenv doesn't support paths with spaces.

The easy fix is to recreate the virtualenv in a path without spaces. If you can't do that, then after creating the virtualenv, but before activating it, edit the activate, easy\_install and pip files in local/bin/ to escape any spaces in the path.

For example, in activate, VIRTUAL\_ENV=".../has space/local" becomes VIRTUAL\_ENV=".../ has\ space/local", and in pip and easy\_install the first line changes from #!".../has space/ local/bin/python" to #!".../has\ space/local/bin/python".

This should get virtualenv to install in the right place. If you do this wrong at first, you'll have installs in  $/\text{usr}/$ local/lib/python2.7/site-packages that you need to delete, since they'll prevent virtualenv from installing into the local site-packages.

1. If you're using Twitter, and import requests or something similar fails with:

ImportError: cannot **import name** certs

*or* you see an exception like:

```
File ".../site-packages/tweepy/auth.py", line 68, in _get_request_token
 raise TweepError(e)
TweepError: must be _socket.socket, not socket
```
. . . you need to [configure App Engine's SSL.](https://cloud.google.com/appengine/docs/python/sockets/ssl_support) Add this to your app.yaml:

```
libraries:
- name: ssl
  version: latest
```
If you use dev\_appserver, you'll also need to [apply this workaround](https://code.google.com/p/googleappengine/issues/detail?id=9246) [\(more](http://stackoverflow.com/questions/16192916/importerror-no-module-named-ssl-with-dev-appserver-py-from-google-app-engine/16937668#16937668) [background\)](http://bekt.github.io/p/gae-ssl/). Annoying, I know.

- 1. If you see errors importing or using tweepy, it may be because  $\sin x$ , py isn't installed. Try pip install six manually. tweepy does include  $six$  in its dependencies, so this shouldn't be necessary. Please [let us](https://github.com/snarfed/oauth-dropins/issues) [know](https://github.com/snarfed/oauth-dropins/issues) if it happens to you so we can debug!
- 2. If you get an error like this:

```
File "oauth_dropins/webutil/test/__init__.py", line 5, in <module>
   import dev_appserver
ImportError: No module named dev_appserver
...
InstallationError: Command python setup.py egg_info failed with error code 1 in /
˓→home/singpolyma/src/bridgy/src/oauth-dropins-master
```
. . . you either don't have /usr/local/google\_appengine in your PYTHONPATH, or you have it as a relative directory. pip requires fully qualified directories.

1. If you get an error like this:

```
Running setup.py develop for gdata
...
error: option --home not recognized
...
InstallationError: Command /usr/bin/python -c "import setuptools, tokenize; __
˓→file__='/home/singpolyma/src/bridgy/src/gdata/setup.py';
˓→exec(compile(getattr(tokenize, 'open', open)(__file__).read().replace('\r\n',
˓→'\n'), __file__, 'exec'))" develop --no-deps --home=/tmp/tmprBISz_ failed with
˓→error code 1 in .../src/gdata
```
. . . you may be hitting [Pip bug 1833.](https://github.com/pypa/pip/issues/1833) Are you passing -t to pip install? Use the virtualenv instead, it's your friend. If you really want -t, try removing the -e from the lines in requirements.freeze.txt that have it.

### Changelog

#### <span id="page-14-1"></span><span id="page-14-0"></span>**5.1 1.8 - 2017-08-29**

- Facebook:
	- Upgrade Graph API from v2.6 to v2.10.
- Flickr:
	- Fix broken FlickrAuth.urlopen() method.
- Medium:
	- Bug fix for Medium OAuth callback error handling.
- IndieAuth:
	- Store authorization endpoint in state instead of rediscovering it from me parameter, [which is going away.](https://github.com/aaronpk/IndieAuth.com/issues/167)

### <span id="page-14-2"></span>**5.2 1.7 - 2017-02-27**

• Updates to bundled webutil library, notably WideUnicode class.

### <span id="page-14-3"></span>**5.3 1.6 - 2016-11-21**

- Add auto-generated docs with Sphinx. Published at [oauth-dropins.readthedocs.io.](http://oauth-dropins.readthedocs.io/)
- Fix Dropbox bug with fetching access token.

#### <span id="page-15-0"></span>**5.4 1.5 - 2016-08-25**

• Add [Medium.](https://medium.com/)

#### <span id="page-15-1"></span>**5.5 1.4 - 2016-06-27**

• Upgrade Facebook API from v2.2 to v2.6.

#### <span id="page-15-2"></span>**5.6 1.3 - 2016-04-07**

- Add [IndieAuth.](https://indieauth.com/)
- More consistent logging of HTTP requests.
- Set up Coveralls.

### <span id="page-15-3"></span>**5.7 1.2 - 2016-01-11**

- Flickr:
	- Add upload method.
	- Improve error handling and logging.
- Bug fixes and cleanup for constructing scope strings.
- Add developer setup and troubleshooting docs.
- Set up CircleCI.

#### <span id="page-15-4"></span>**5.8 1.1 - 2015-09-06**

- Flickr: split out flickr\_auth.py file.
- Add a number of utility functions to webutil.

### <span id="page-15-5"></span>**5.9 1.0 - 2015-06-27**

• Initial PyPi release.

#### Development

<span id="page-16-0"></span>You'll need the [App Engine Python SDK](https://cloud.google.com/appengine/downloads#Google_App_Engine_SDK_for_Python) version 1.9.15 or later (for [vendor](https://cloud.google.com/appengine/docs/python/tools/libraries27#vendoring) support) or the [Google Cloud SDK](https://cloud.google.com/sdk/gcloud/) (aka gcloud) with the gcloud-appengine-python and gcloud-appengine-python-extras [com](https://cloud.google.com/sdk/docs/components#additional_components)[ponents.](https://cloud.google.com/sdk/docs/components#additional_components) Add them to your \$PYTHONPATH, e.g. export PYTHONPATH=\$PYTHONPATH:/usr/local/ google\_appengine, and then run:

```
git submodule init
git submodule update
virtualenv local
source local/bin/activate
pip install -r requirements.txt
# We install gdata in source mode, and App Engine doesn't follow .egg-link
# files, so add a symlink to it.
ln -s ../../../src/gdata/src/gdata local/lib/python2.7/site-packages/gdata
ln -s ../../../src/gdata/src/atom local/lib/python2.7/site-packages/atom
python setup.py test
```
Most dependencies are clean, but we've made patches to [gdata-python-client](https://github.com/snarfed/gdata-python-client) below that we haven't (yet) tried to push upstream. If we ever switch its submodule repo for, make sure the patches are included!

- [snarfed/gdata-python-client@fabb622](https://github.com/snarfed/gdata-python-client/commit/fabb6227361612ac4fcb8bef4438719cb00eaa2b)
- [snarfed/gdata-python-client@8453e33](https://github.com/snarfed/gdata-python-client/commit/8453e3388d152ac650e22d219fae36da56d9a85d)

To deploy:

```
python -m unittest discover && git push && ~/google_appengine/appcfg.py update
.
```
The docs are built with [Sphinx,](http://sphinx-doc.org/) including [apidoc,](http://www.sphinx-doc.org/en/stable/man/sphinx-apidoc.html) [autodoc,](http://www.sphinx-doc.org/en/stable/ext/autodoc.html) and [napoleon.](http://www.sphinx-doc.org/en/stable/ext/napoleon.html) Configuration is in [docs/conf.py](https://github.com/snarfed/oauth-dropins/blob/master/docs/conf.py) To build them, first install Sphinx with pip install sphinx. (You may want to do this outside your virtualenv; if so, you'll need to reconfigure it to see system packages with virtualenv --system-site-packages local.) Then, run [docs/build.sh.](https://github.com/snarfed/oauth-dropins/blob/master/docs/build.sh)

To convert README.md to README.rst for PyPI or index.rst for Sphinx:

Related work

<span id="page-18-0"></span>• [Python Social Auth](http://psa.matiasaguirre.net/)

### TODO

- <span id="page-20-0"></span>• Google+ and Blogger need some love:
	- handle declines
	- allow overriding CallbackHandler.finish()
	- support StartHandler.redirect\_url()
	- allow more than one CallbackHandler per app
- clean up app key/secret file handling. (standardize file names? put them in a subdir?)
- implement CSRF protection for all sites
- implement [Blogger's v3 API](https://developers.google.com/blogger/docs/3.0/getting_started)